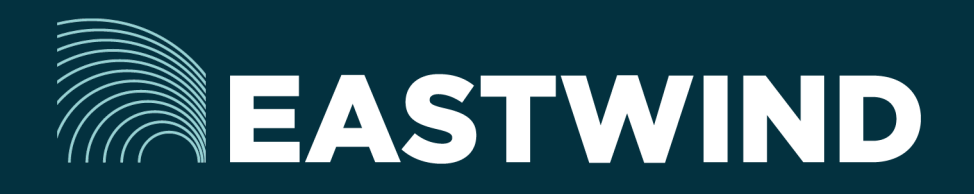

# Eastwind for DNS Setup Guide

# The Challenge:

Enterprises today fight a complicated battle: there is a global army of hackers who never sleep and who are looking for new and creative ways to break into networks, whether hosted or onpremise. Eastwind arms security teams with comprehensive visibility.

# The Solution:

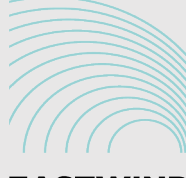

**EASTWIND** 

## The Benefits:

- Enterprise category and malicious filtering define the behavior when domains are requested. This edition is ideal for companies with remote workforces.
- **Enhance your Breach Analytics** with Eastwind for DNS telemetry.
- Detect both Fast Flux and domains created by Domain Generation Algorithms.

#### **Overview**

The Eastwind Enterprise DNS Services provide malicious activity mitigation, granular content filtering and visibility into corporate networks. The DNS telemetry data provides valuable insight for network forensics and incident response.

The following setup guide provides the steps to configure the Eastwind DNS Services. Access will need to be granted to the public IP addresses to be monitored in the Eastwind Portal. Additionally, the Eastwind DNS IP's will be added as the primary DNS entry in the router or DNS server on the monitored networks. Once configured, Users can setup their Filtering Preferences and add Blacklists or Whitelists for the Eastwind DNS Services

The configuration of Eastwind Private DNS and Eastwind Public DNS are mostly similar. The only difference is that it may take up to 24 hours for Private DNS servers to get deployed. During this time, the users will not see DNS server IP addresses displayed in the Portal. However, the users can begin configuring whitelists, blacklists, categories, etc.

## Before you get started note the following

You must have an Eastwind Networks account to access the Eastwind Portal. Click [here](http://www.eastwindnetworks.com/wp-content/uploads/setup_guides/Eastwind_User_Setup_Guide.pdf) if you have not already created an Eastwind Account.

# Configuring Eastwind for DNS

Grant Access to Public IP Addresses

Eastwind DNS Services are controlled through the Management section of the Eastwind Portal located at [portal.](http://portal.eastwindnetworks.com) [eastwindnetworks.com](http://portal.eastwindnetworks.com).

- Logon to the Eastwind Portal using the provided credentials.
	- Click on Management on the left side pane to access the Management screen
- Select DNS from the options on the top navigation pane.

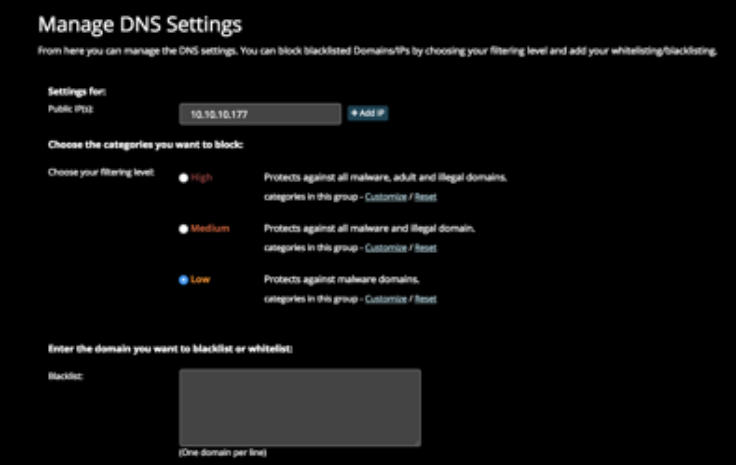

Once on the Manage DNS Settings screen add the public IP addresses to be monitored. This allows DNS requests from the monitored networks to be accepted by Eastwind DNS Services.

*Please note: Adding Public IPs is optional for Eastwind Private DNS customers.*

#### Add Eastwind DNS Services as the Primary DNS

Once the public IP's have been configured in the Eastwind Portal, Eastwind DNS Services must be added as the primary address on the monitored systems. Enter the following IP addresses on the router or DNS server.

Eastwind for DNS - Public customers will use the following IP addresses:

- 52.71.197.8
- 52.37.112.89

Eastwind for DNS - Private customers will recieved email instructions when their DNS servers are available.

*Please note: Refer to your DNS or router documentation or contact Eastwind Support for assistance in this step.*

## Configure Filtering Preferences

The Eastwind DNS Services filtering preferences are set to "Low" by default. The Eastwind DNS Services preferences can be changed by setting the appropriate filtering level on the Manage DNS Settings screen.

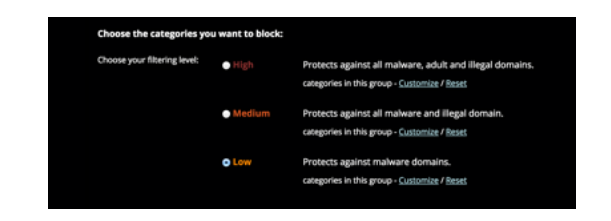

There are three filtering settings as outlined below:

- Low Protects against all malware domains
- Medium Protects against all malware and illegal domains
- High Protects against all malware, adult and illegal domains

To customize a filter, click on the "Customize" link and select the additional options from the drop-down menu. To reset the filtering level options, click on the Reset link.

#### Add Blacklist or Whitelist Domains

To add domains to be blacklisted or whitelisted by the Eastwind DNS Services, enter the domains (one per line) to the appropriate list. Blacklisted domains will always be blocked and Whitelisted domains will be allowed.

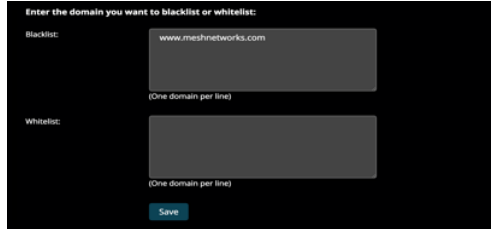

## Troubleshooting Issues when Connecting

If you encounter any issues, please retry the steps or contact [Eastwind support](mailto:support%40eastwindnetworks.com?subject=).

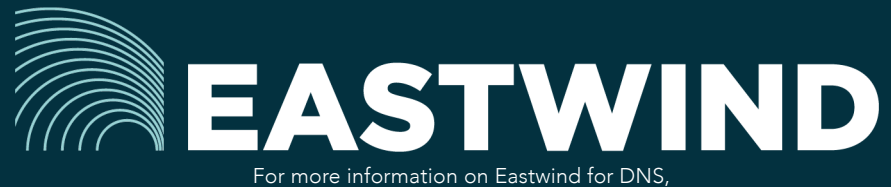

please see eastwindnetworks.com

Copyright © 2018 Eastwind Networks